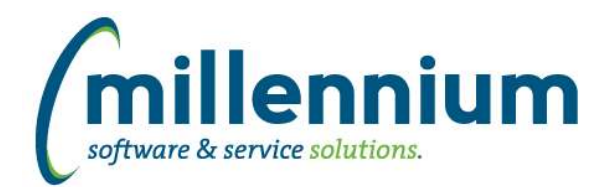

## *FASTAR*

## **Case: 24252 Allow credit notes to be created without specifying Credit Against field**

Reverted the change made in v4.2.14 through case 22546 that would prevent the creation of a Credit Note unless the Credit Against field was used. Credit Notes can now be issued directly without linking an automatic credit adjustment to a prior unpaid invoice.

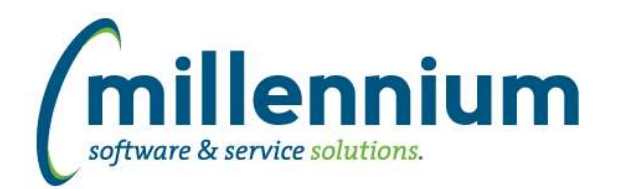

# *FASTBUDGET*

## **Case: 24239 Add Page Notes to Budget Transfer Approval Page**

Added the page notes control to the footer of the Budget Transfer Approval page.

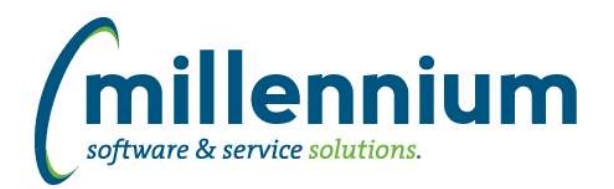

# *FASTFINANCE*

### **Case: 23105 Hide "View Documents" button on Document Details if user does not have access**

Updated the Transaction Details, Document Details, and Financial Statements reports to only show the FAST document attachments control (a.k.a. DSU) for users who have the "Finance - View FAST Documents" security role (or the Finance Master role, or the Site Administrator role).

### **Case: 24065 Enable Cross Tabbing on Transaction Detail reports**

Added the ability to create cross tabs on baseline Transaction Details reports (except Payroll Encumbrances).

#### **Case: 24116 Initial state of From: filter on Transaction Details when drilling down on YTD columns**

Fixed the display of the From/To fiscal periods in the filter options when drilling down to detail on YTD and Prior YTD columns.

Previously if you ran a report for June-2015 and clicked on a YTD column the report would show From: June-2015 To: June-2015 (but it would filter correctly on <= June, it was just displaying the wrong From: filter because the summary report only had one Fiscal Period filter control but the detail report has two filters for both From and To).

### **Case: 24316 Show master security on Coding Access report**

Removed a restriction from the Coding Access (aka Fund Orgn Access) Report that was only showing users with direct non-master security grants. Added a "Master Security?" filter and grid column to improve the report results now that the restriction is gone.

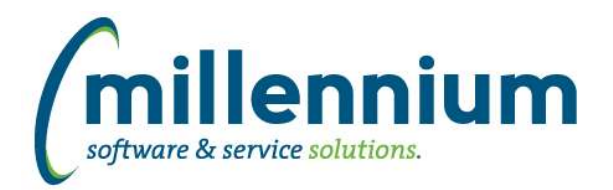

# *FASTPORTAL*

#### **Case: 22084 Infinite scrolling status bar**

Added a status indicator to the right of the vertical scroll bar on reports that use infinite scrolling. This will show how much data has been loaded, where you are in the dataset, and when the next scroll point will trigger a data fetch.

#### **Case: 22849 Update timeout control**

Added login options to the timeout control. When a timeout occurs within an application the following three new options will be displayed:

1. Return back to this page

- 2. Bring me to the application homepage
- 3. Bring me to the main site/portal homepage

#### **Case: 23823 Add Page Notes to footer on all reporting and data entry pages**

The Page Notes control has been added to Reporting and Data Entry pages within the footer bar. This control will only be visible if page notes exist.

#### **Case: 24108 Client Warehouse Builder: new Refresh Log report**

Created a new Refresh Log report to show the load history of Client Warehouse tables. Consolidated this new report with the other two existing menu options into a Client Warehouse Builder sub-menu.

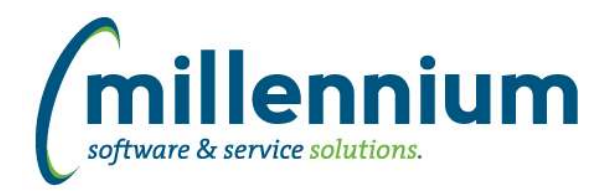

# *FASTSTUDENT*

### **Case: 19953 Add ability to add page notes to grading page**

The Page Notes control and the Administration tab has been added to the Grade Entry Page.

#### **Case: 24222 Add warehouse table for invalid registration records**

A new reporting page has been added to FAST Student. This reporting page is called Withdrawals and will display all registrations records that are not included in enrollment. This new page can be found under the Registration menu option.

#### **Case: 24305 Courses not open for registration**

New reporting page has been added that will display courses that exist but are not open for Registration. Mostly like cause of this would be the course has been cancelled.

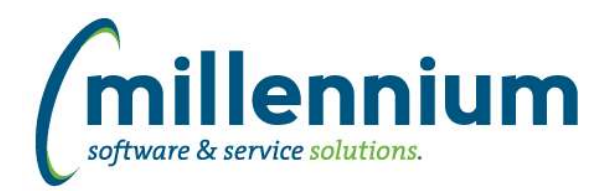

## *FASTWEBREQ*

## **Case: 24269 Added "Quote" flag to Requisition PDF output**

Created a new configuration setting #104: "Show quote flag on Requisition PDF? (Y/N)" with N as the default value. When this setting is turned on, the quote flag will be visible on the PDF output in the page header.

## **Case: 24271 Added "Attachments" flag to Requisition PDF output**

Created a new configuration setting #108: "Show attachments flag on Requisition PDF? (Y/N)" with N as the default value. When this setting is turned on, the attachments flag will be visible on the PDF output in the page header.